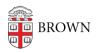

Knowledgebase > Desktop Computing and Printing > Shuttle (Transloc) > Install and Set Up the Transloc App

## Install and Set Up the Transloc App

Stephanie Obodda - 2023-09-05 - Comments (0) - Shuttle (Transloc)

Install and Set Up the Transloc App

- 1. Download Transloc for iOS or Android
- 2. When prompted, give the app permission to access your location.
- 3. From the list of shuttle agencies, select BOTH of the following:
  - a. Brown University Shuttle this is for regular, fixed shuttle routes
  - b. Brown University onCall this is for requesting an onCall ride